### **Open ZDMC/KODI/XBMC and Hover over System and then click on Settings**

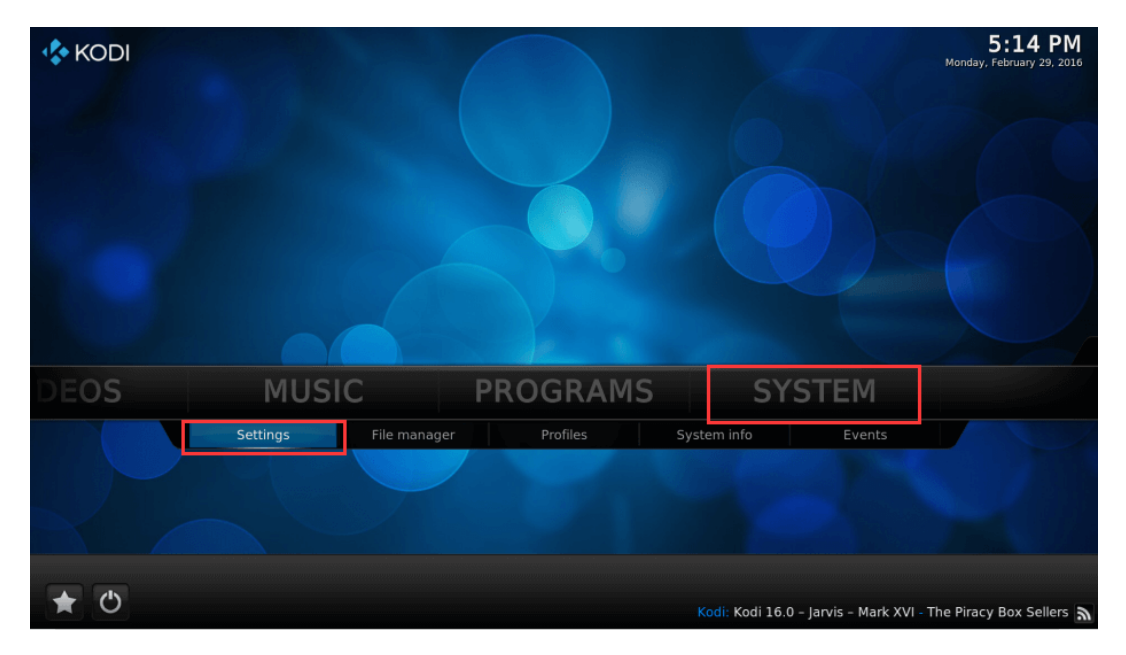

# **Click Appearance**

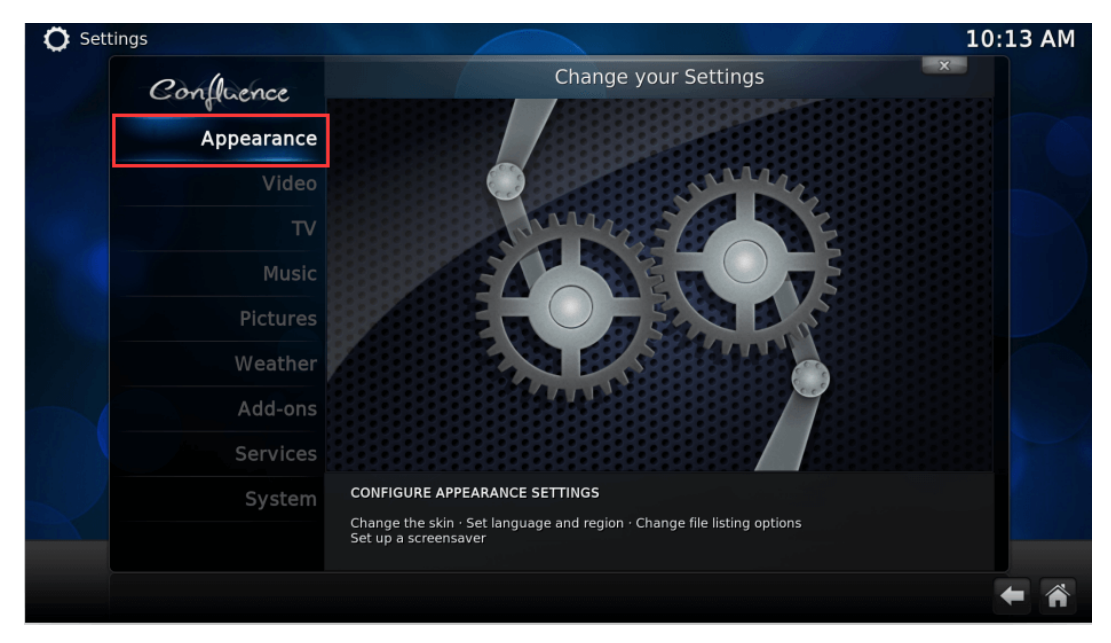

## **Hover over International and then click on Language**

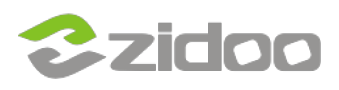

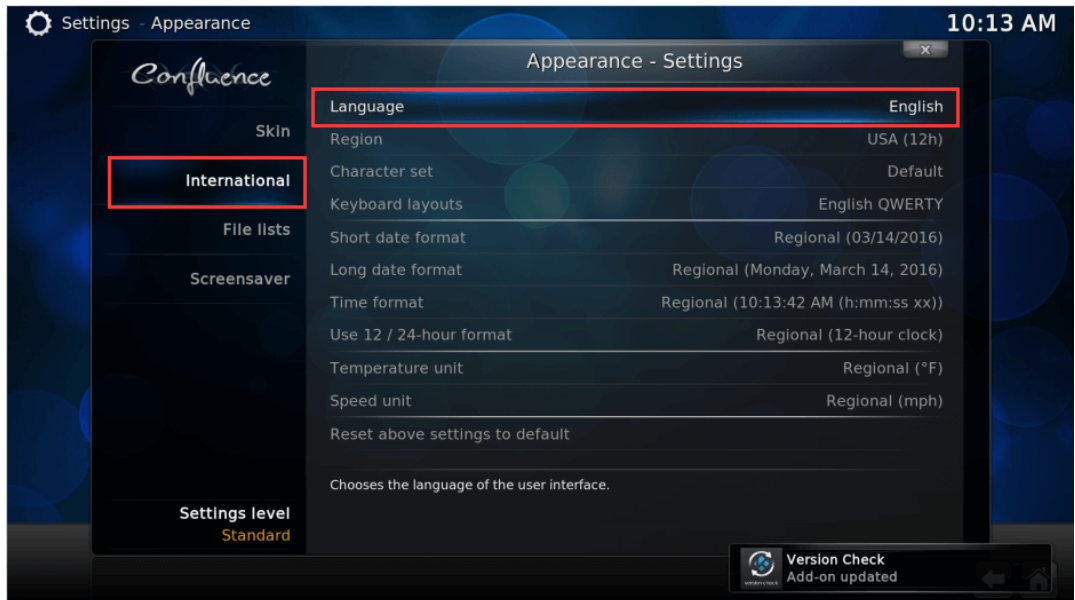

# **Choose the language of your country**

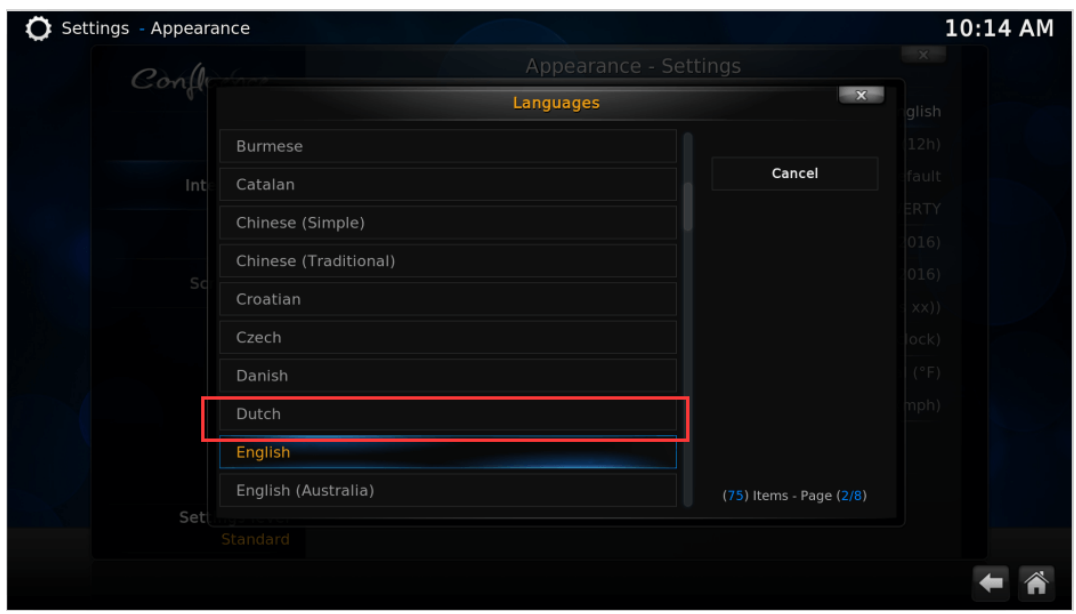

**When you do a clean install, or start ZDMC/KODI/XBMC for the first time you will have to set your default language, a language file could be installed from the internet at this time.**

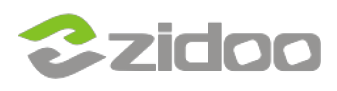

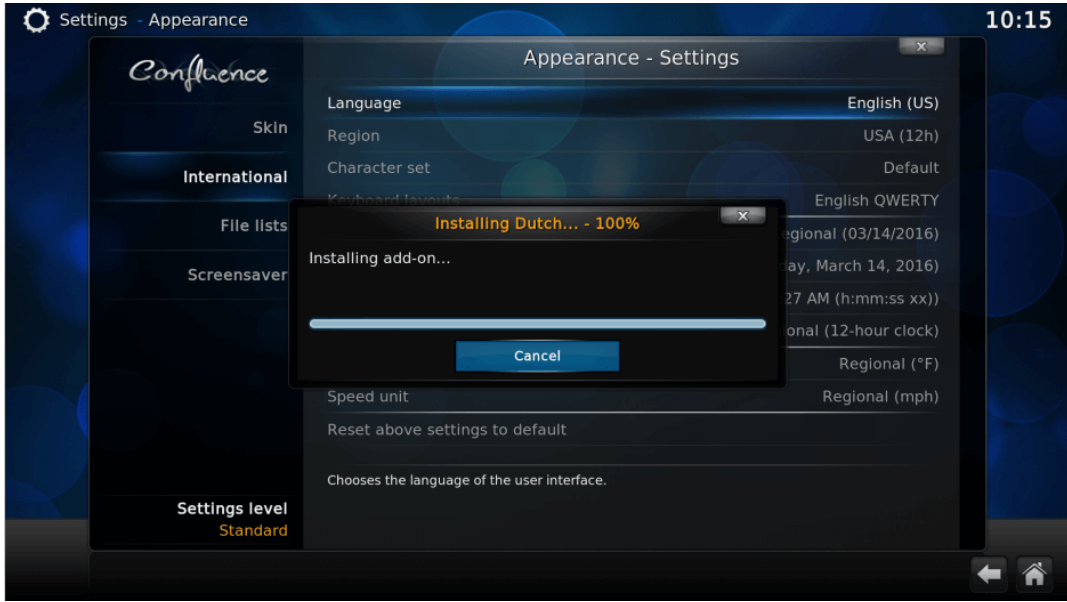

#### **If you get gibberish as text, which can happen because of an unsupported language font, you need to go into your Skin settings and change your Fonts to a known font.**

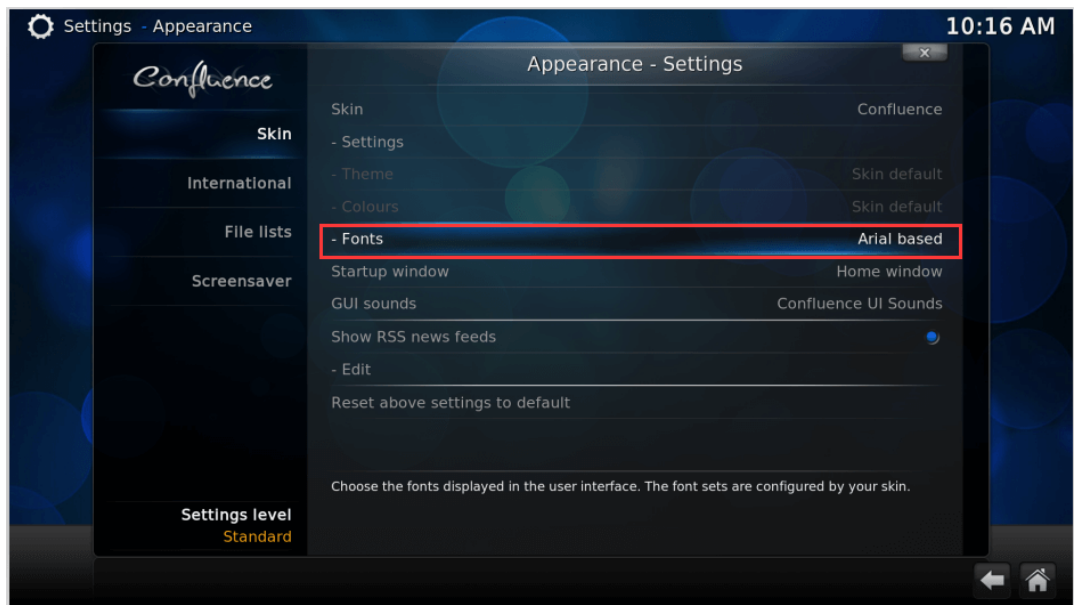

**Change the font to Arial based, you could try others if the text is still gibberish.**

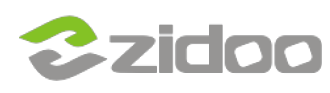

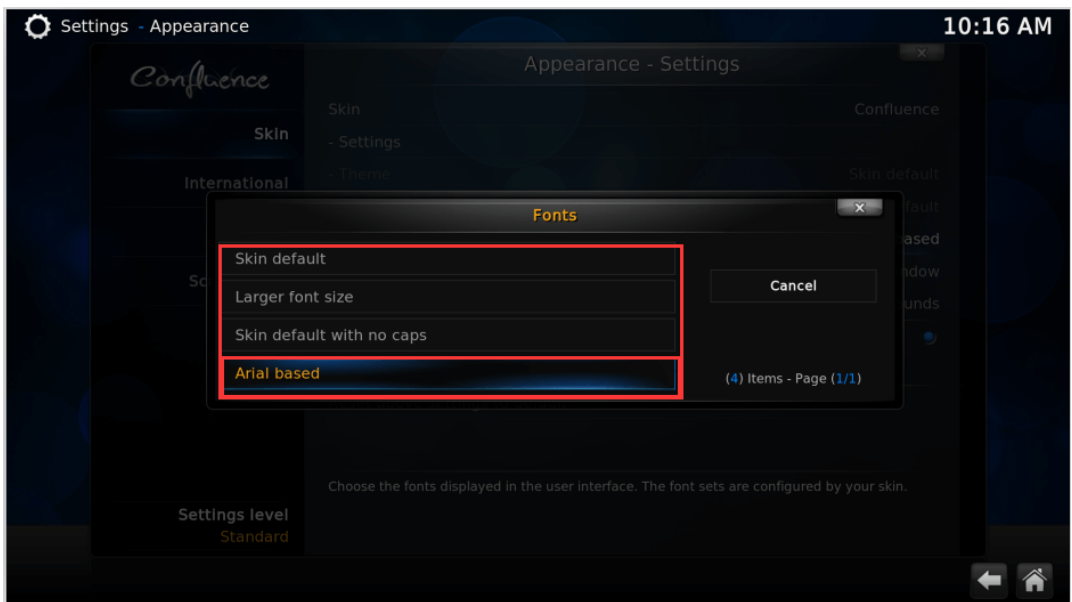

<http://kodi.wiki/view/Settings/Appearance>